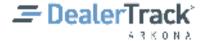

# **QuickStart Guide**

#### OpenTrack - Setting up an API Method

Use this QuickStart Guide to learn how to set up a vendor on OpenTrack

- OpenTrack is a Data Exchange application that allows outside vendors to access your information for data services
- This document will walk you through the setups for allowing a vendor to access your data via OpenTrack
- In order for a vendor access your data, an authorized user will need to define the vendor's settings for each API they intend to access

To authorize a vendor to your data using OpenTrack, take the following steps:

1. From the **Data Exchange** application menu, take menu option **OpenTrack**. The Active Methods list screen will display.

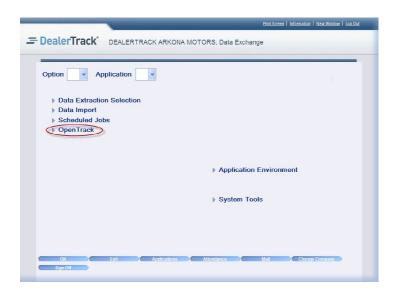

- a. If the **OpenTrack** menu option does not appear on the **Data Exchange** application menu, the user security will need to be adjusted.
  - The "Authorize to OpenTrack" prompt can be found in the Data Extraction section of the User Security.
- 2. Use function **Add** on the Active Methods list screen. The Vendor Access definition screen will display.

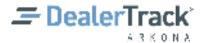

## **OpenTrack – Setting up an API Method (Continued)**

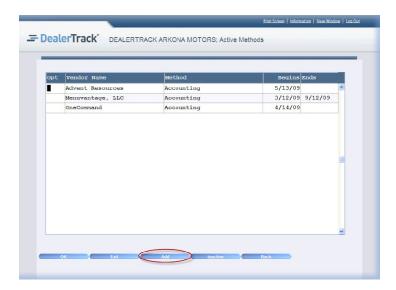

3. Define the vendor specifications:

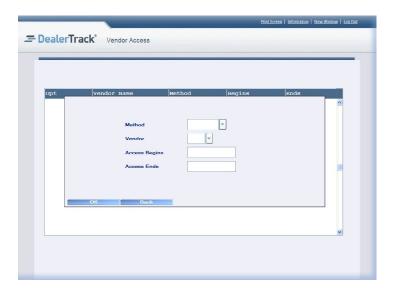

- a. Method Select the desired method from the Available Methods list screen.
  - i. Available Methods are defined by the DealerTrack DMS.

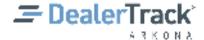

### OpenTrack - Setting up an API Method (Continued)

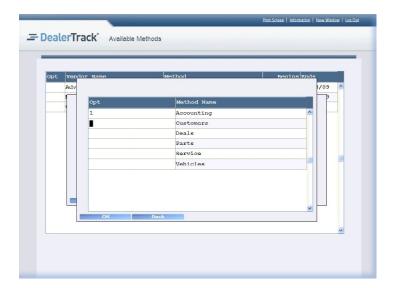

- b. **Vendor** Select the desired vendor from the Certified Vendors list screen.
  - i. Vendors must be OpenTrack certified through the DealerTrack DMS before they appear on this list

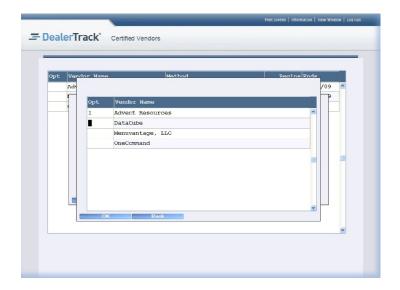

- c. **Access Begins** Key in the date for vendor access to begin in the mmddyy format, without dashes or slashes.
- d. **Access Ends** Key in the date for vendor access to end in the mmddyy format, without dashes or slashes.
  - i. Only use this field if you wish the vendor's access to be stopped at a future date.
  - ii. This field can be left blank.

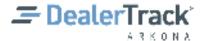

### OpenTrack - Setting up an API Method (Continued)

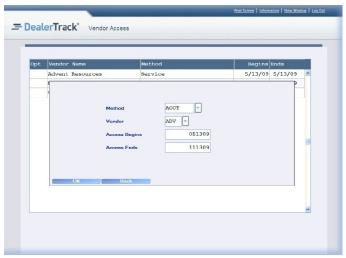

- 4. Press [ENTER]. Your vendor will be added to the list of API Methods.
  - a. If your **Access Begins** date is set later than the current date, you will need to use function Inactive to toggle between your Active and Inactive methods.
  - b. If you need to change the vendor specifications, use option **Deactivate** on the vendor line.
    - i. You can change the Access Begins or Access Ends date.
    - ii. You cannot change the **Method** or the **Vendor**. Changing the **Method** or **Vendor** requires setting up a new API Method.
    - iii. If you wish to remove an API Method, simply key in the Access Ends date for the appropriate date. The method will be moved from your Active Methods list to your Inactive Methods list. If at a later date you wish to reactive the method, you can just key in a new Access Begins date and the method will be moved to the Active Methods list.

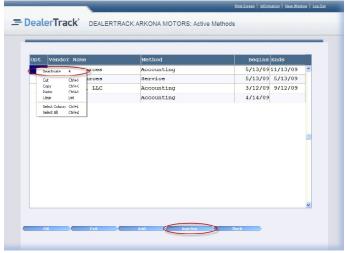

5. Repeat this process for each API method.